## **SOALAN LAZIM (FAQ) SAPS**

Q: Apakah langkah pertama yang perlu dilakukan untuk memulakan SAPS?

A: Semua sekolah hendaklah mendaftar seorang Setiausaha Peperiksaan (SUP). SUP akan bertindak sebagai "Superadmin" sekolahnya.

### Q: Apakah tugas utama SUP?

A: Seseorang SUP dikehendaki melaksanakan tugas berikut:

- i. Mendaftar Nama Kelas.
- ii. Mendaftar Guru Kelas.
- iii. Mendaftar senarai Guru Baru.
- iv. Memastikan semua Guru Kelas wujudkan senarai murid mengikut kelas dengan betul.
- v. Memastikan semua Guru mendaftar diri sebagai pengguna sah disekolahnya.
- vi. Memantau kemasukan Markah Peperiksaan, TOV dan SASARAN (Target).
- vii. Melaksanakan kerja Proses Markah Peperiksaan apabila semua Guru Matapelajaran siap mengisimarkah.
- viii. Mencetak semua laporan Analisis Periksaan.
- ix. Melakukan keria carian murid.
- x. Mengemaskini (Edit) atau mengosongkan (Reset) katalaluan semua guru di sekolah.
- xi. Mendaftarkan Pengetua / Guru Besar.

Q: Siapakah yang saya akan rujuk jika berlaku kes lupa kakalaluan?

A: Semua guru diminta merujuk SUP sekolahnya untuk mengetahui atau mengosongkan (Reset) nama pengguna (Id) dan Katalaluan (Password). Sekiranya SUP yang terlupa, sila rujuk Pegawai di PPD yang berkenaan.

Q: Adakah Setiausaha Peperiksaan ini untuk SUP Awam atau SUP Dalaman?

A: Sekolah dinasihatkan member tanggunjawab SAPS kepada SUP Dalaman. Namum terpulang kepada budi bicara pihak pengurusan sekolah yang tidak mempunyai SUP Dalaman untuk mewujudkan jawatan ini di sekolah.

Q: Apa yang harus dilakukan sebelum SUP berpindah keluar sekolah?

A: Seseorang SUP yang bertukar keluar hendaklah mengosongkan (Reset) Id dan Katalaluan sebelum meninggalkan sekolah. Ini bertujuan membolehkan sekolah melantik SUP baru.

### Q: Apakah tugas utama Guru Kelas?

A: Guru Kelas hendaklah mengambil langkah berikut;

- i. Memastikan senarai murid dalam kelasnya adalah tepat.
- ii. Memastikan murid berpindah keluar atau murid baru dikemaskini.
- iii. Mencetak Slip Keputusan Peperiksaan semua murid dalam kelasnya.
- iv. Semak Nombor KP / Sijil Lahir murid yang sah dikeluarkan oleh Jabatan Pendaftaran Negara.
- v. Kemaskini Nombor KP/ Sijil Lahir yang salah atau diragui.
- vi. Memberi NAMA KELAS yang betul tanpa ada tanda sempang (Space).

Q: Bolehkah Nombor KP/Sijil Lahir murid diubah?

A: Sekiranya ingin membuat pembetulan, sila gantikan nombor yang salah dengan nombor yang baru.

## Q: Apakah nama kelas yang boleh didaftarkan?

A: Guru Kelas hendaklah mendaftar Nama Kelas mengikut nama yang didaftarkan pada Buku Kehadiran Murid. Nama kelas hendaklah dalam bentuk 1(Satu) perkataan. Sekiranya terdapat 2(Dua) perkataan, nama hendakah disambung dengan tanda Underscore. Contoh Nama Kelas: BINTANG\_KEJORA (Betul) BINTANG KEJORA (Salah),

Q: Bolehkan Nama Kelas diubah?

A: Anda dinasihatkan mengubah Nama Kelas sekiranya senarai murid belum diisi secara manual. Sekiranya Nama Kelas diubah setelah wujud senarai murid, maka setiap murid itu hendaklah diubah Nama Kelasnya.

### Q: Bagaimana senarai murid hendak didaftarkan?

A: Senarai Murid boleh didaftarkan melalui 2(Dua) cara iaitu;

- i. Cara 1: Import dari data Sistem Maklumat Murid (SMM). Sila pastikan data dalam SMM adalah terkini dan dikemaskini.
- ii. Cara 2: Secara Manual iaitu Guru Kelas mengisi senarai murid dalam kelasnya.

### Q: Apakah tugas utama Guru Matapelajaran?

A: Guru Matapelajaran hendaklah mengambil langkah berikut;

- i. Mendaftarkan diri sebagai Guru Matapelajaran yang diajar mengikut kelas.
- ii. Mendaftar BILANGAN murid yang mengambil sesuatu mata pelajaran yang diajar.
- iii. Mengisi markah setiap kali selesai peperiksaan mengikut tempoh yang dibenarkan.
- iv. Mengisi dan menyemak markah TOV dan SASARAN.

Q: Siapakah yang bertanggung jawab mengisi markah peperiksaan?

A: Semua Guru Matapelajaran wajib mengisi markah berdasarkan matapelajaran yang diajarnya mengikut tempoh waktu yang ditetapkan. Elakkan SUP, Guru Data atau Guru Kelas mengisi semua markah mata pelajaran sesebuah kelas.

Q: Siapakah yang tidak dibenarkan mengisi markah peperiksaan?

A: Guru Praktikum tidak dibenarkan mengisi markah peperiksaan. Markah hendaklah diisi oleh Guru Pembimbimnya.

Q: Siapakah yang akan mengisi markah untuk Guru Beredar?

A: Markah bagi Guru Beredar seperti guru Pendidikan Agama Islam, Guru Muzik dan Guru POL di sekolah beredar hendaklah diisi oleh SUP. SUP hendaklah mendaftarkan dirinya sebagai Guru Matapelajaran tersebut. Namun tugas ini boleh diagihkan kepada Guru Kelas dengan mendaftar sebagai guru mata pelajaran beredar bagi sesebuah kelas.

Q: Apakah cara paling cepat mengisi markah?

A: Semua guru dinasihatkan memeriksa kertas jawapan dan mendapatkah markah semua murid terlebih dahulu sebelum. Ini bermakna setiap guru dinasihatkan isi markah semua murid sebelum klik butang Simpan.

Q: Apa yang berlaku sekiranya markah diisi hanya separuh murid?

A: Sekiranya markah hanya diisi separuh dan disimpan, untuk menyambung pengisian markah seterusnya, ia dilakukan seorang demi seorang murid. Hal ini terpaksa dilakukan untuk elak kesesakan server.

Q: Apapakh Markah Minimum untuk markah peperiksaan?

A: Bagi murid yang hadir peperiksaan, markah minimum ialah 1 (Satu) sementara yang Tidak Hadir ialah TH.

Q: Bagaimana hendak mengisi markah bagi matapelajaran yang merujuk kepada gred?

A: Sila isi markah yang mewakili gred seperti ditunjukan oleh Jadual Penentuan Gred mengikut peperiksaan di bawah.

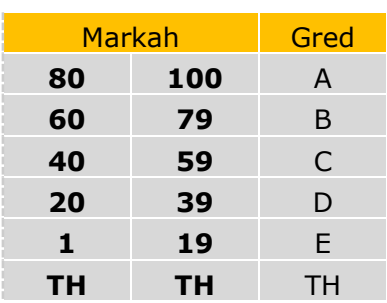

# **Skala Gred Sekolah Rendah (Tahun 2 – Tahun 6)**

## **Skala Gred Menengah Rendah (Peralihan – Ting. 3)**

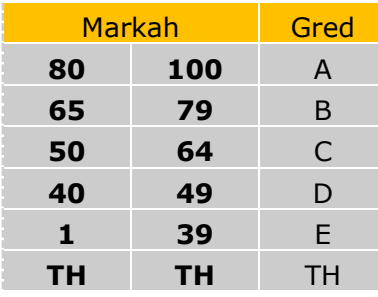

## **Skala Gred Menengah Atas (Ting 4 dan 5)**

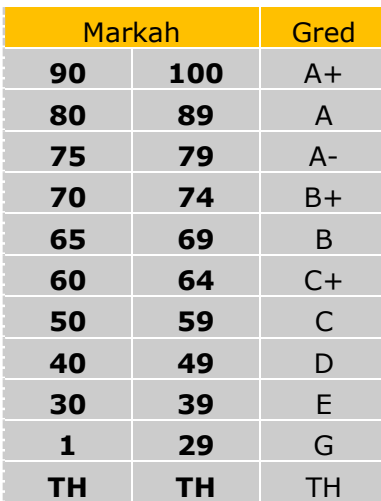

Q: Adakah sekolah rendah kena mengisi markah semua tahap?

A: Sekolah rendah hendaklah mengisi mrkah murid Tahun 2 hingga Tahun 6 sahaja.

Q: Bagaimana sekiranya data murid berpindah keluar tidak dikemaskini?

A: Semua SUP dimohon beri kerjasama memindah keluar data murid yang berpindah ke sekolah baru. Ini penting kerana sekolah baru tidak boleh wujudkan data murid kerana data telah wujud dalam pangkalan data.

## Q: Bolehkan data seseorang guru itu dihapuskan?

A: Untuk hapuskan data Guru, SUP dikehendaki Klik Menu GURU -> KEMASKINI GURU dan klik ikon tong sampah data yang hendak dihapuskan.

## Q: Apakah saiz lencana sekolah yang dibenarkan?

A: SUP boleh muat naik fail lencana sekolah berdasarkan kritiria berikut:

- i. Saiz tidak melebihi 150 x 150 pixcel.
- ii. Berlatarbelakang warna putih.
- iii. Dalam format .jpg atau .gif.
- iv. Namakan fail sebagai kod sekolah (Contoh: ABA0001.jpg)

Q: Kenapa jumlah TOV dan SASARAN saya melebihi jumlah murid tahun semasa?

A: Guru mata pelajaran hendaklah mengosongkan markah TOV bagi murid yang tidak lagi mengambil mata pelajarannya pada tahun semasa / setiap kali ada kes murid gugur (drop) sesuatu mata pelajaran.

Q: Kenapa jumlah Markah tidak sama dengan jumlah Bilangan Ambil?

A: Guru mata pelajaran hendaklah klik MENU GURU MP-> DAFTAR MP.Semak bilangan murid ambil. Sila kemaskini sekali lagi bilangan murid yang ambil sesuatu mata pelajaran dalam kelasnya.